07/06/2022

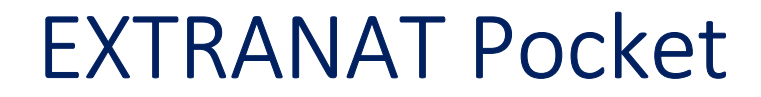

# **GESTION D'UNE COMPETITION Fascicule n°2 PREPARTION**

Jean pierre MIQUEL

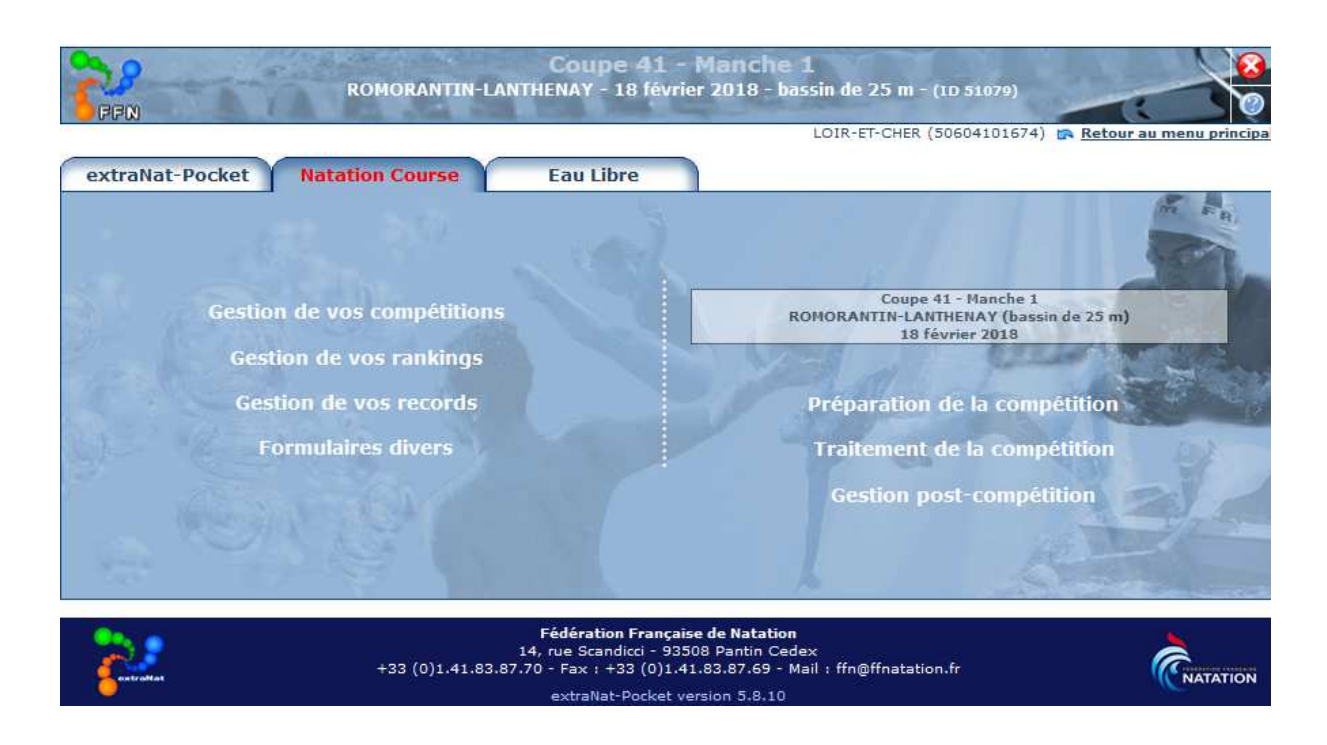

### *Préparation de la compétition*

### **1 Onglet Paramètres**

#### Dans le menu déroulant : paramètres de planification

#### *1-1 Chrono et Tv*

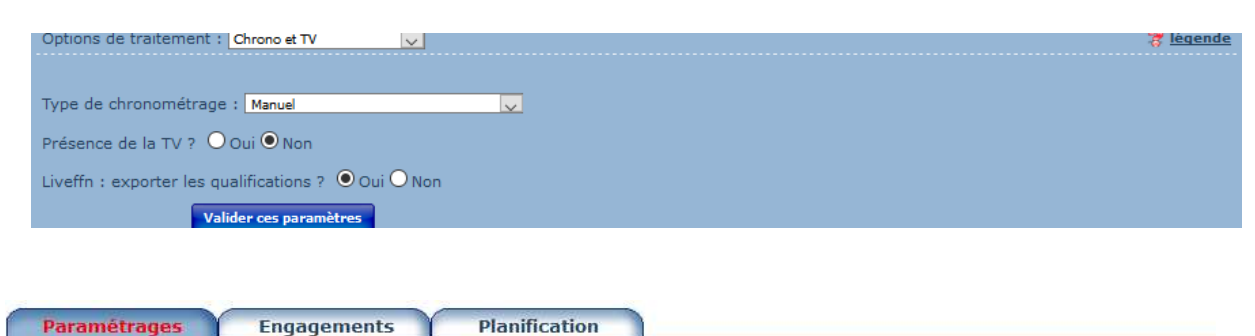

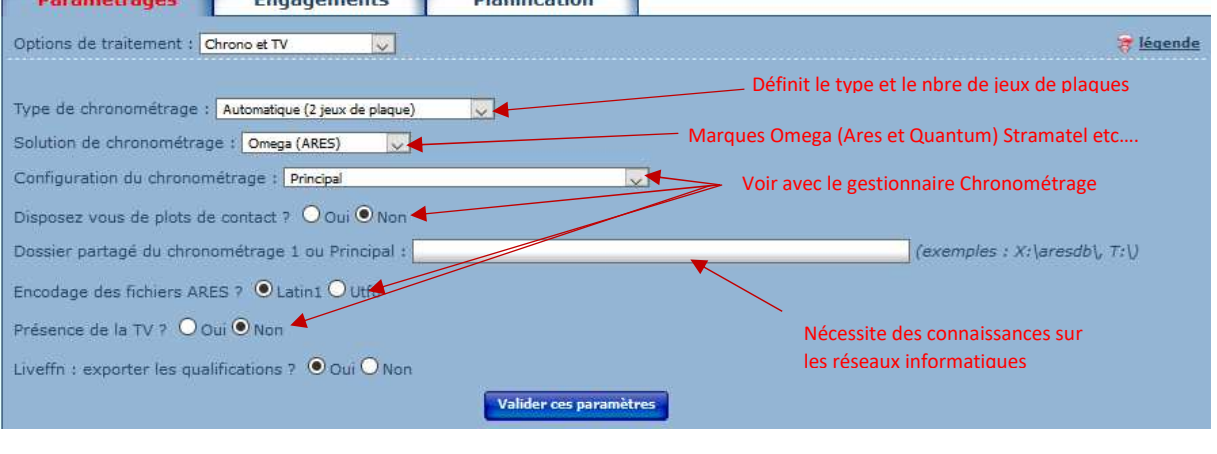

#### *1-2 Paramétrage des éditions*

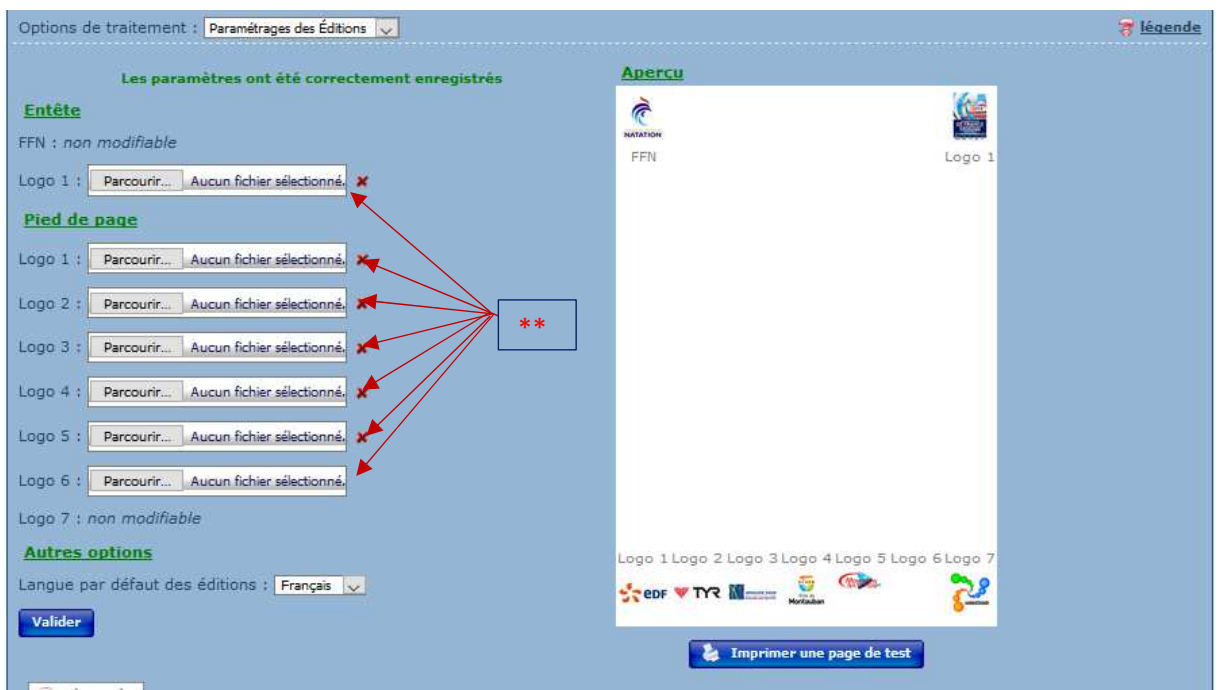

\*\*Vous pouvez mettre des logos pour la compétition en allant rechercher dans vos répertoires vos fichiers puis en validant (La dimension max est 200 x 200 pixels=

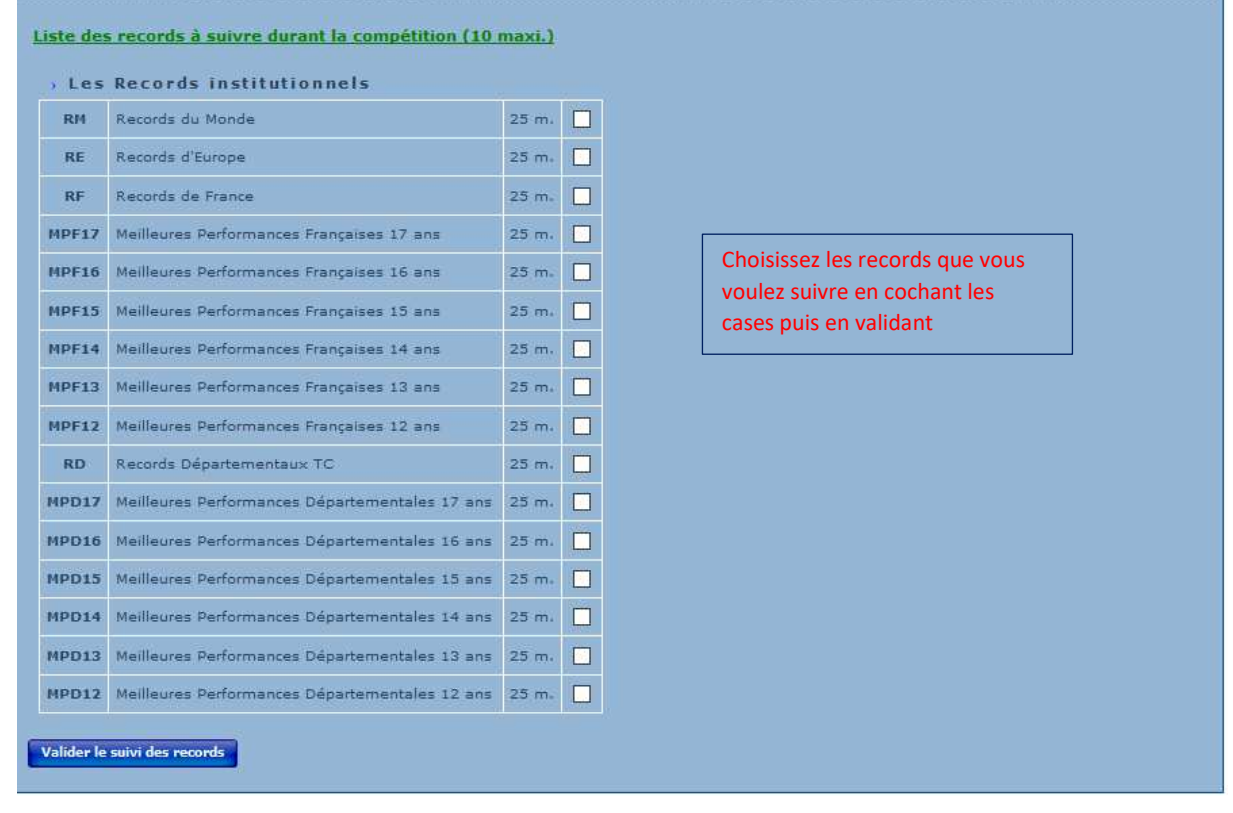

#### *1-3 Paramétrages des records*

#### *1-4 Paramètres de planification*

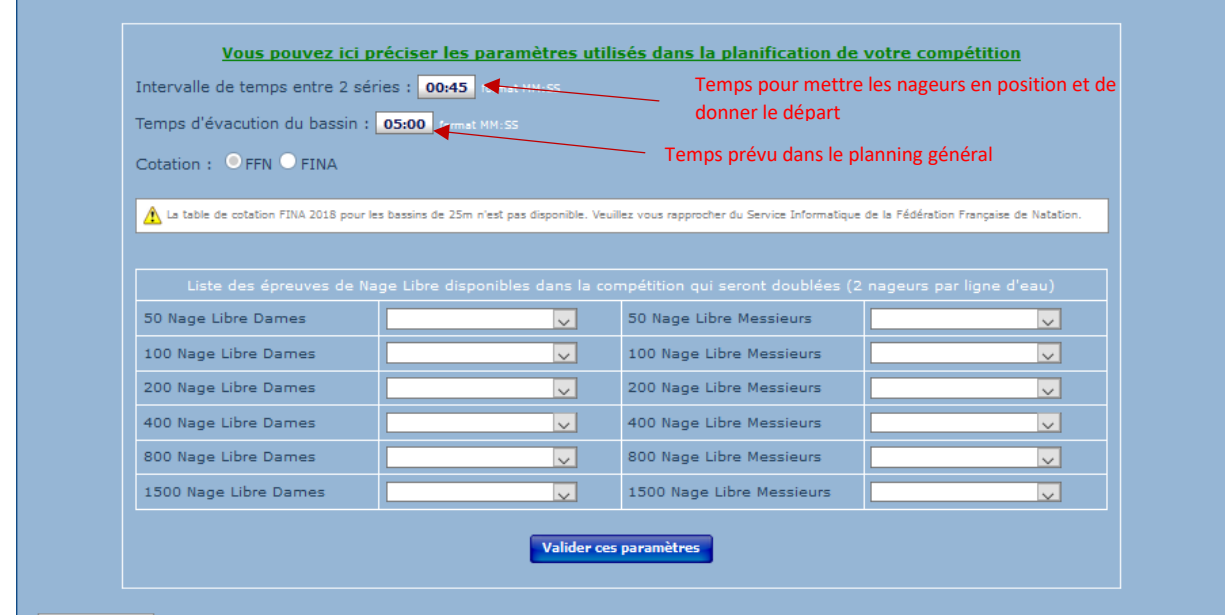

#### *1-5 Distribution personnalisée*

Cette page vous permet pour chaque nage de choisir le nombre de couloirs. Ex Piscine a 8 couloirs avec chronométrage électronique, mais compte tenu du nombre de nageurs utilisation de 6 couloirs, la distribution s'effectuera sur les couloirs 2 à 7

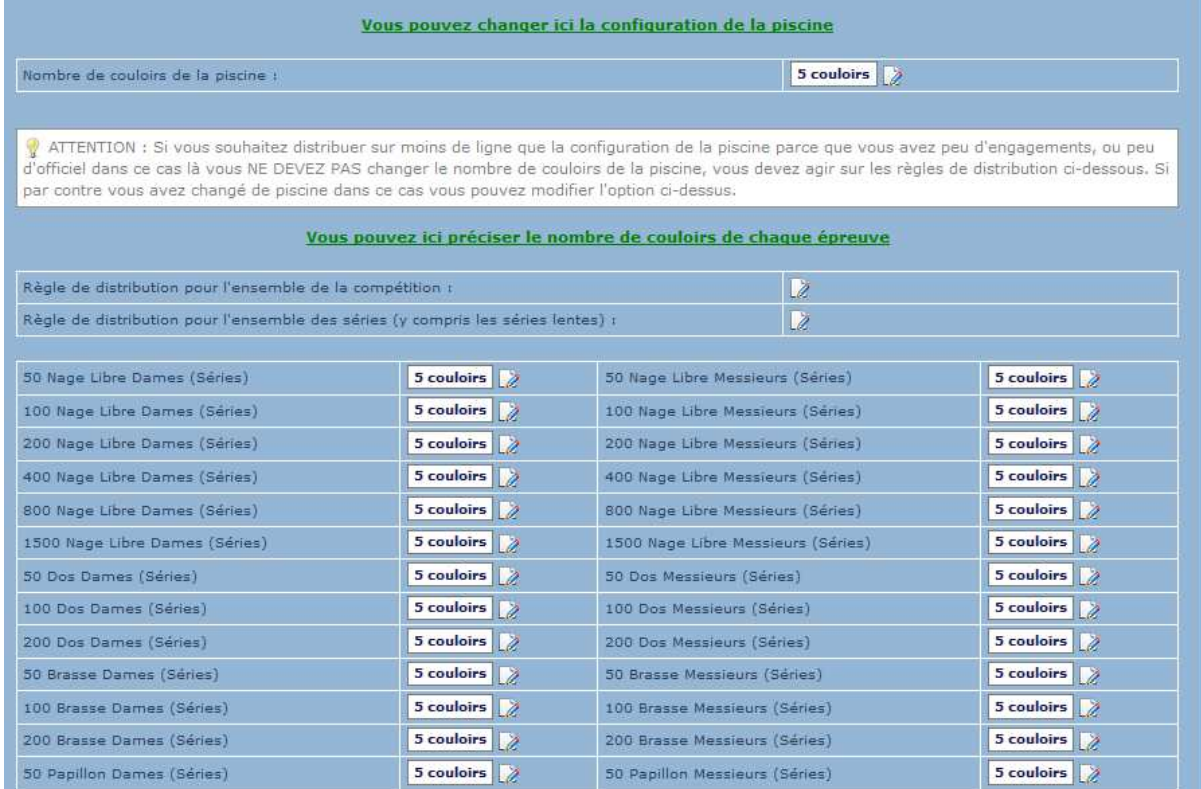

#### *1-6 Distribution compétition Maîtres*

#### Par défaut il s'agit d'une distribution au temps

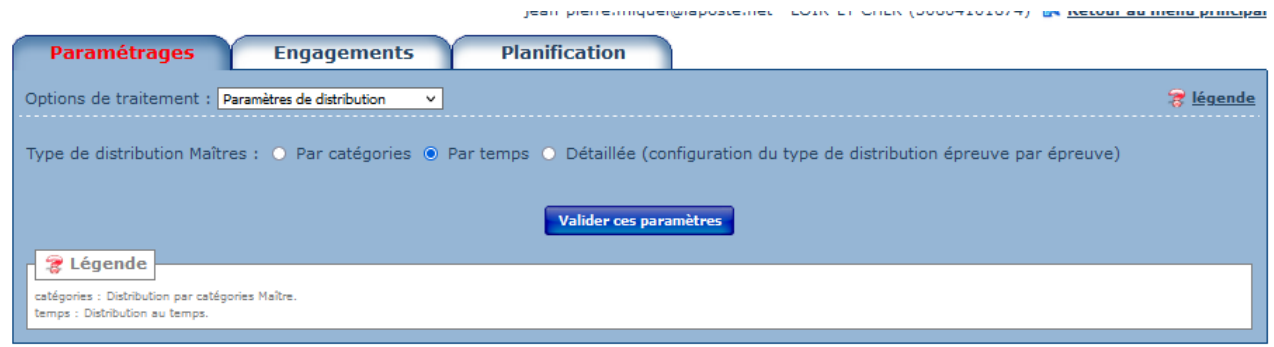

Si vous choisissez Par catégorie, les séries regrouperont en priorité les nageuses (rs) par catégorie

Dans le dernier cas l'affichage de la page deviendra :

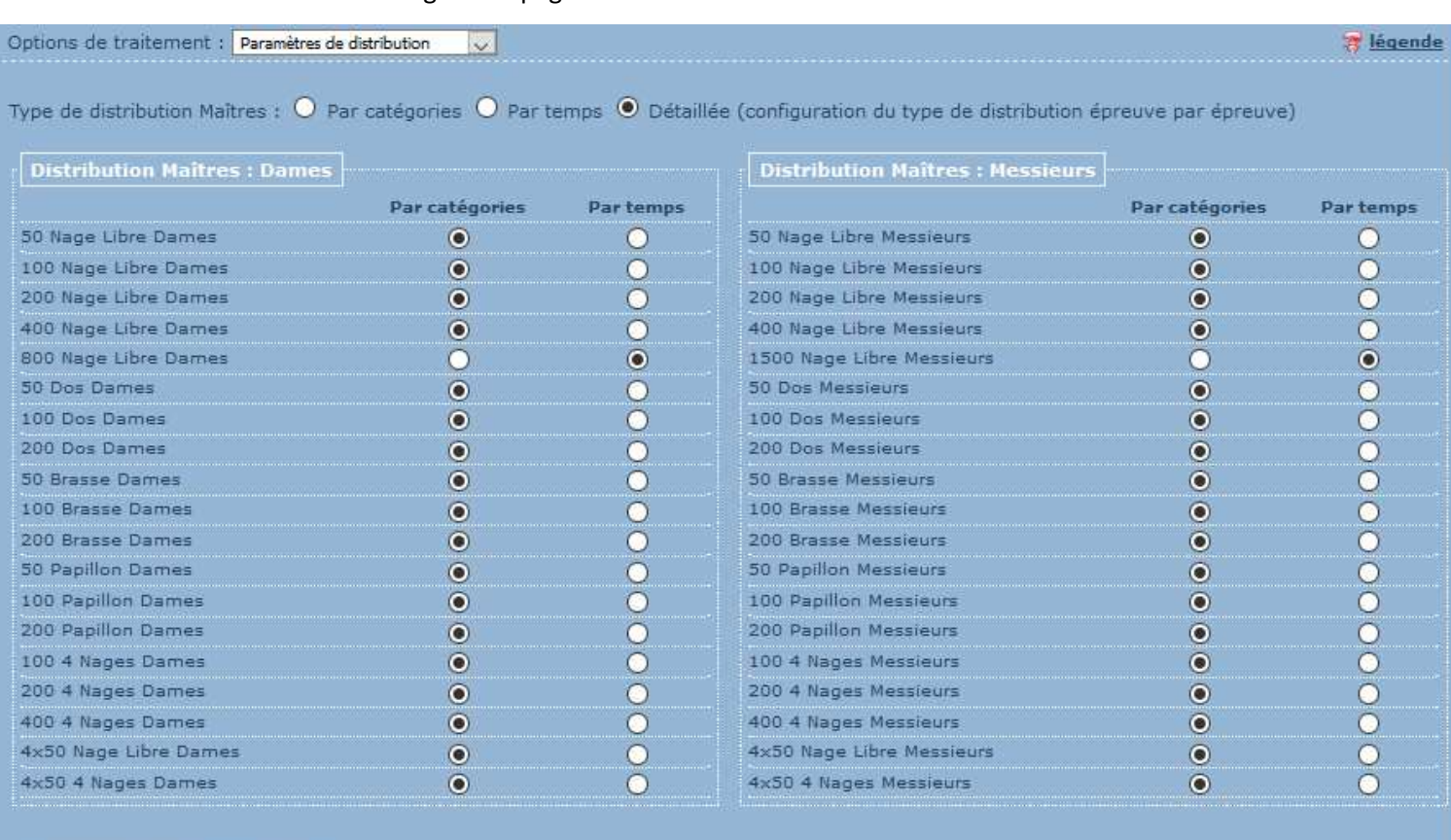

#### Distribution Maitres : Mixtes

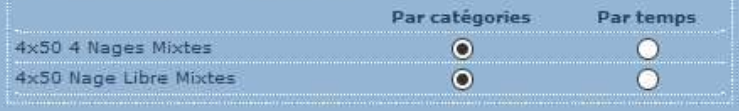

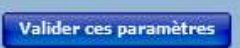

l

ú.

### **2 Onglet Engagements**

#### *2-1 Engagements & compositions des relais*

Permet l'adjonction de nageurs, d'un club, la déclaration de forfaits, la création de bannières et l'affectation de nageurs à celle-ci

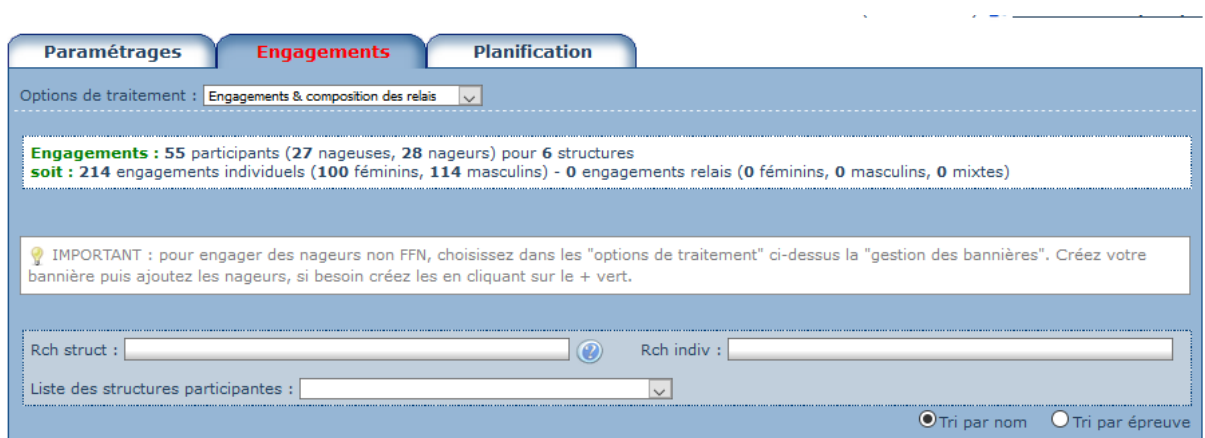

#### **Déclaration d'un forfait et de hors concours**

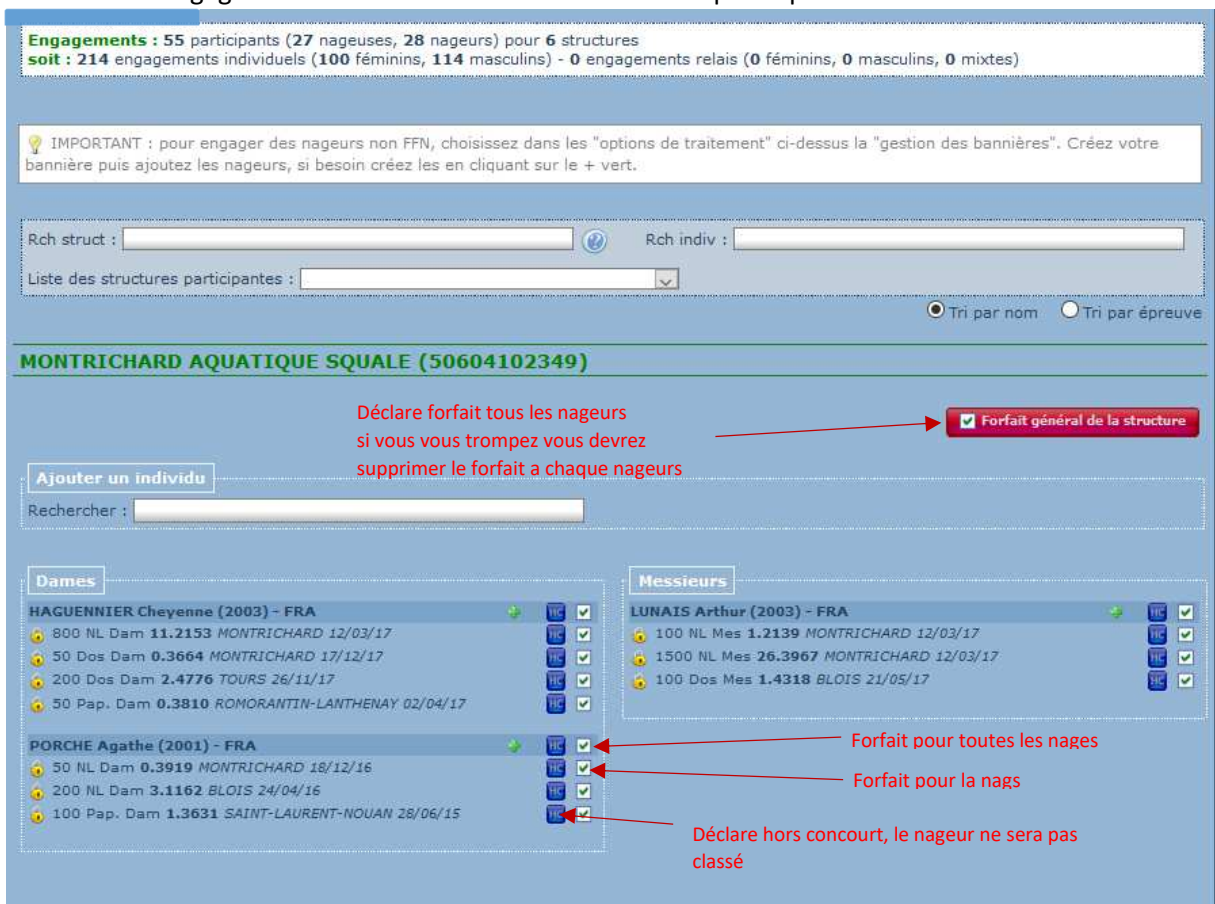

Si le club est engagé : choisissez dans la liste des structures participantes

#### **Ajout d'un nageur ou nageuse**

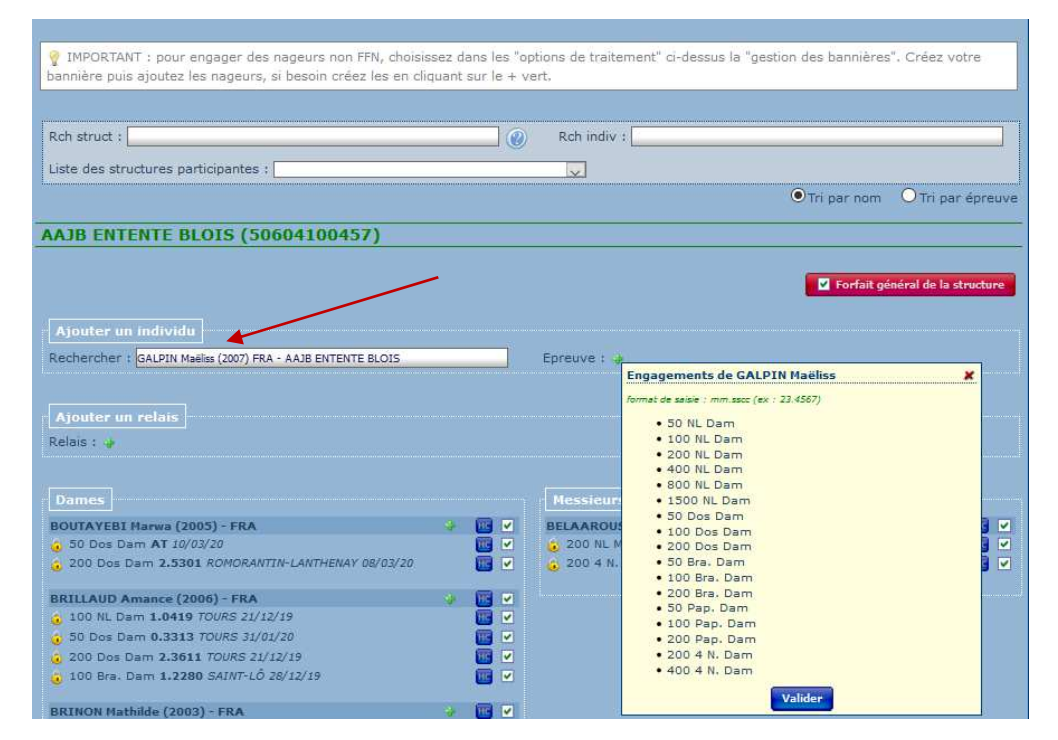

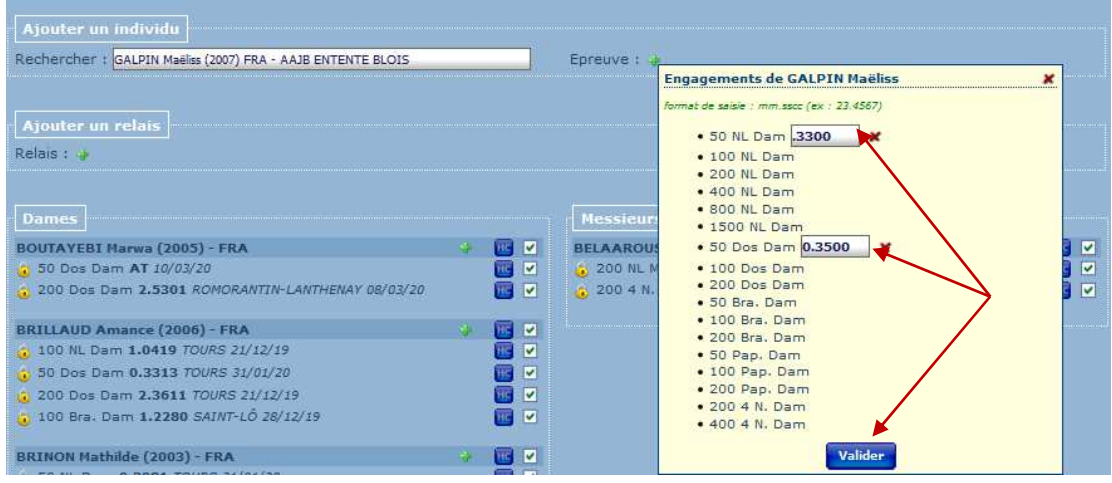

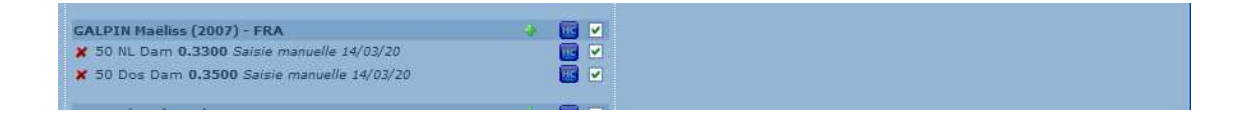

#### *2-2 Gestion des bannières*

Permet d'affecter des nageurs à une structure FFN, de faire participer un club étranger

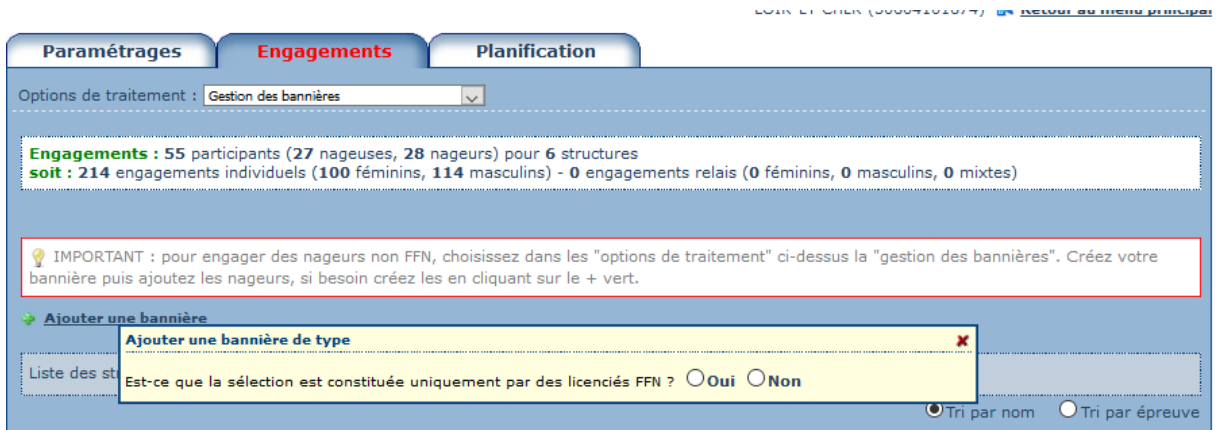

#### Si vous répondez oui

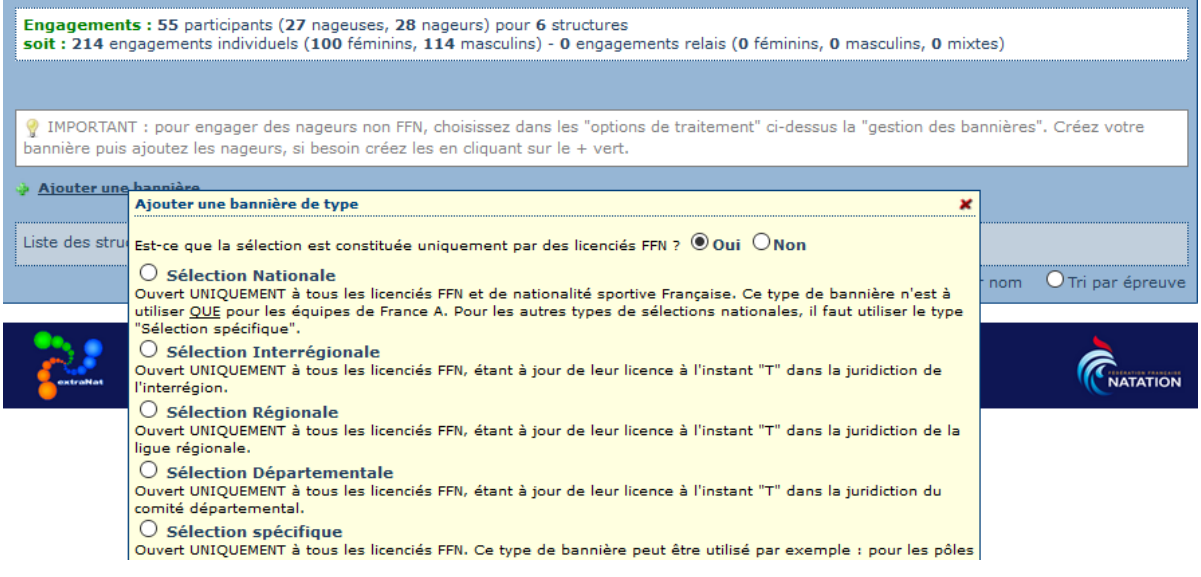

#### Si vous répondez non

 $\mathbf{r}$ 

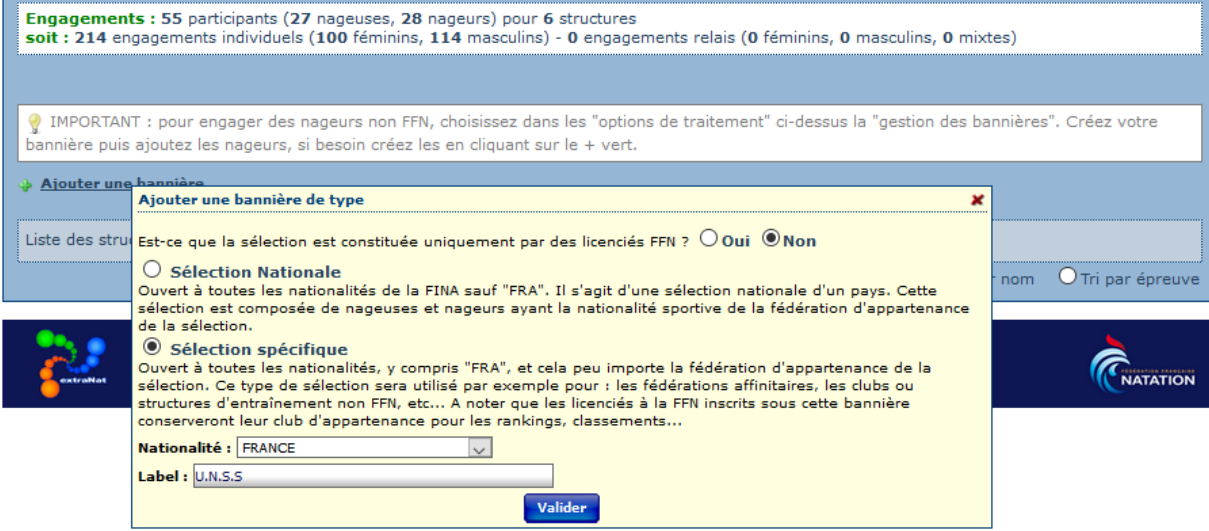

#### **Affectation d'un nageur à une bannière**

#### Dans la page gestion des bannières

Liste des structures participantes choisissez la bannière

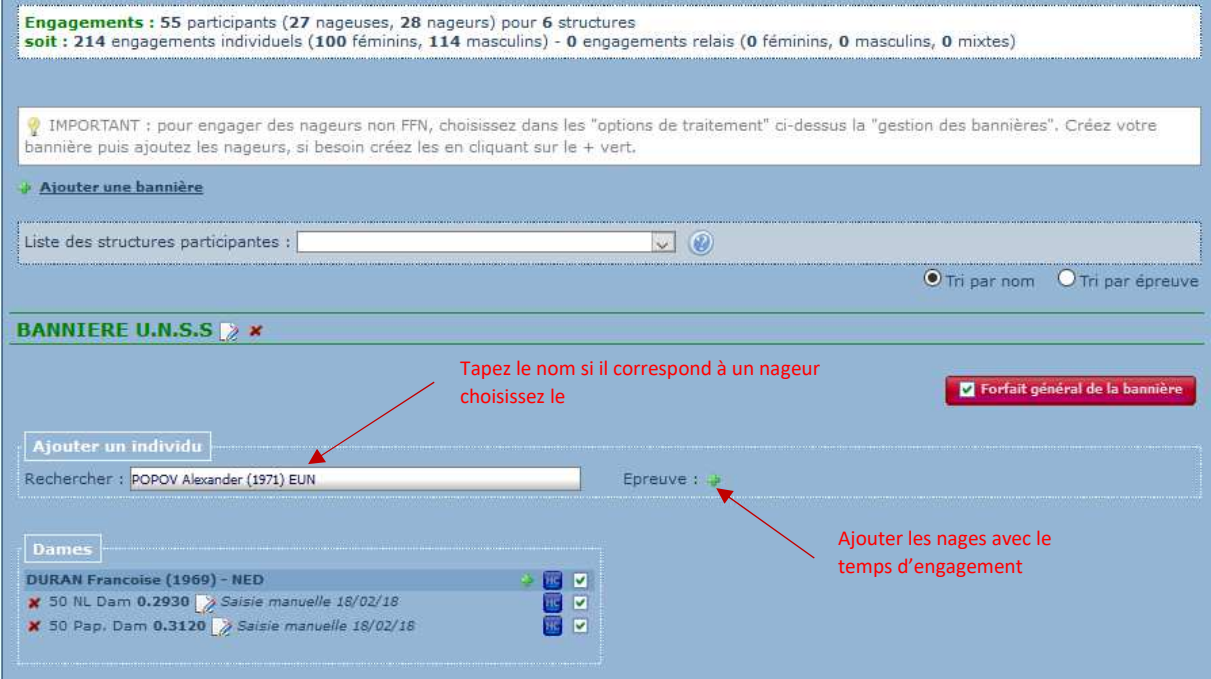

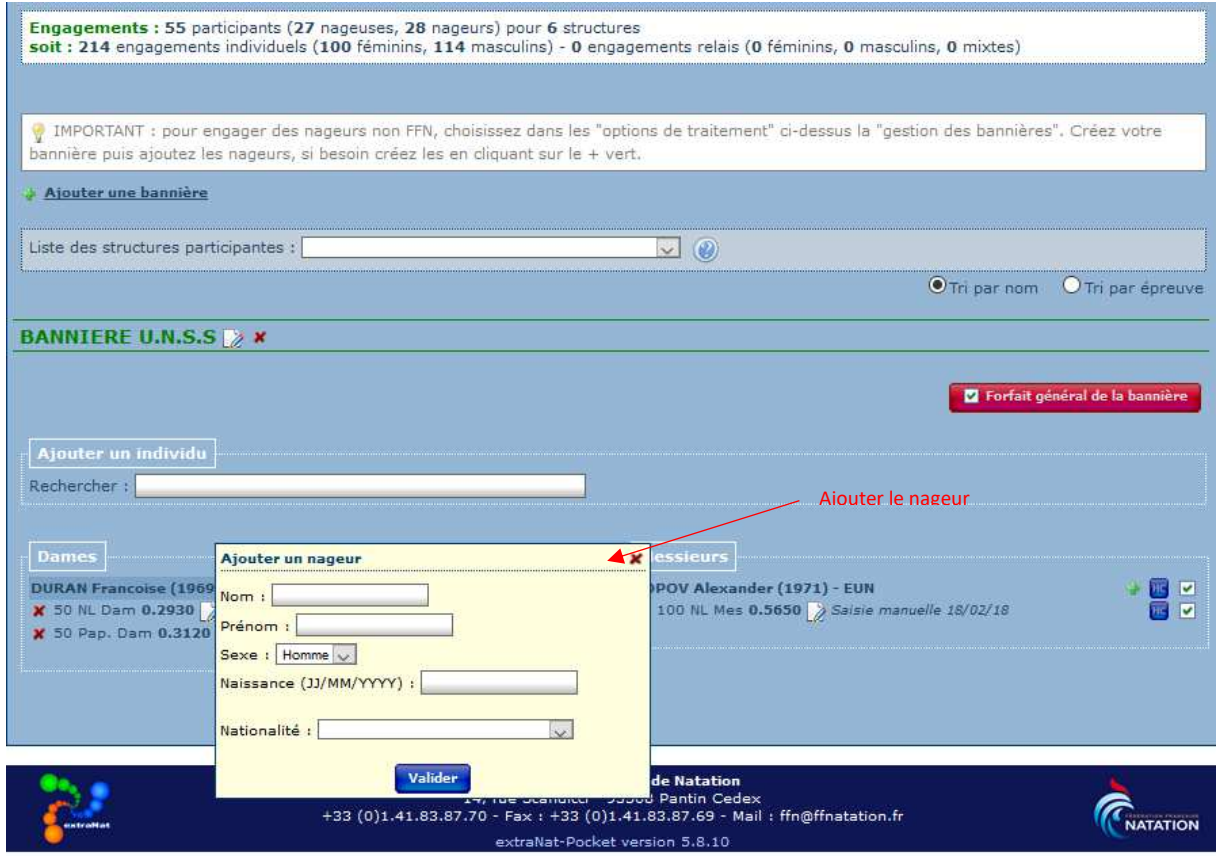

Si vous ajoutez au titre de la bannière un nageur d'un club engagé, celui-ci apparaitra dans les nageurs du club au titre de la bannière.

Par contre vous pouvez affecter un nageur du club à la bannière

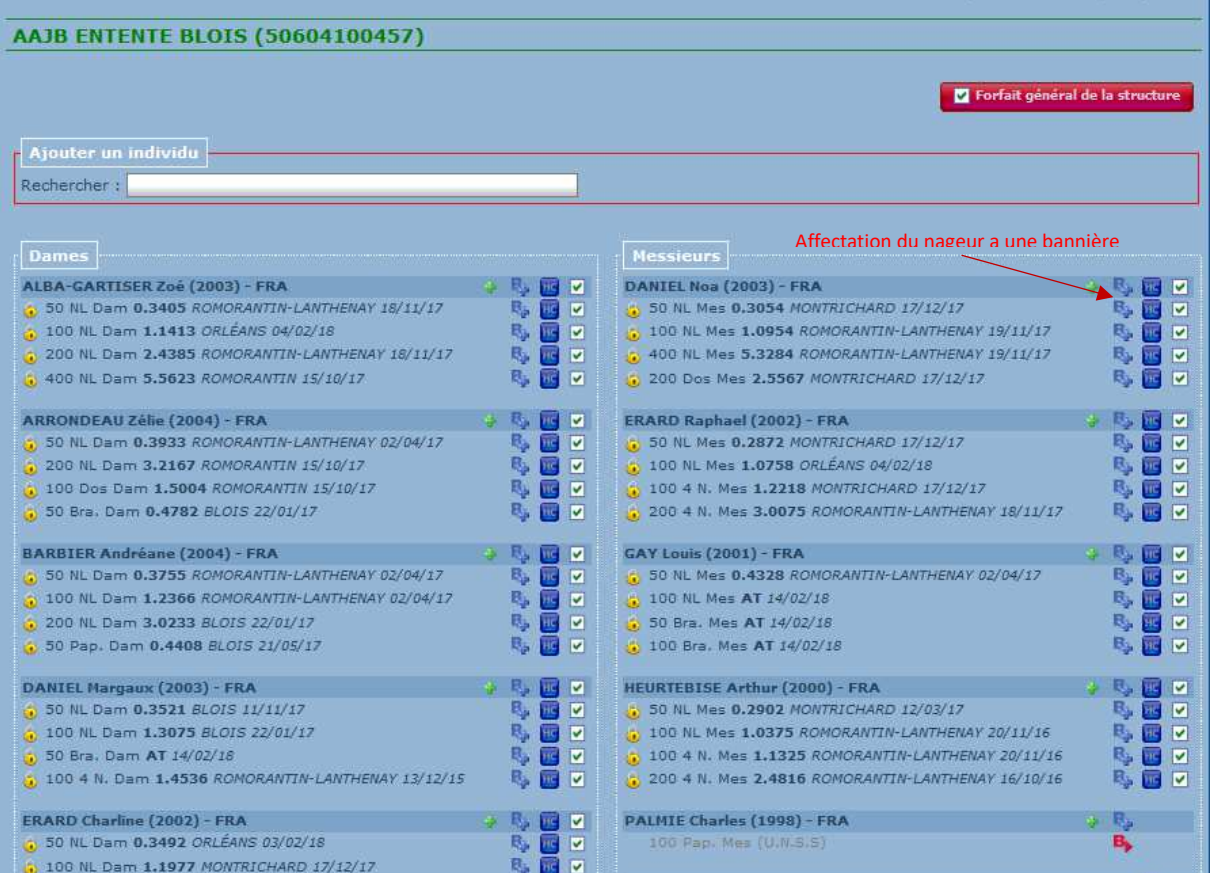

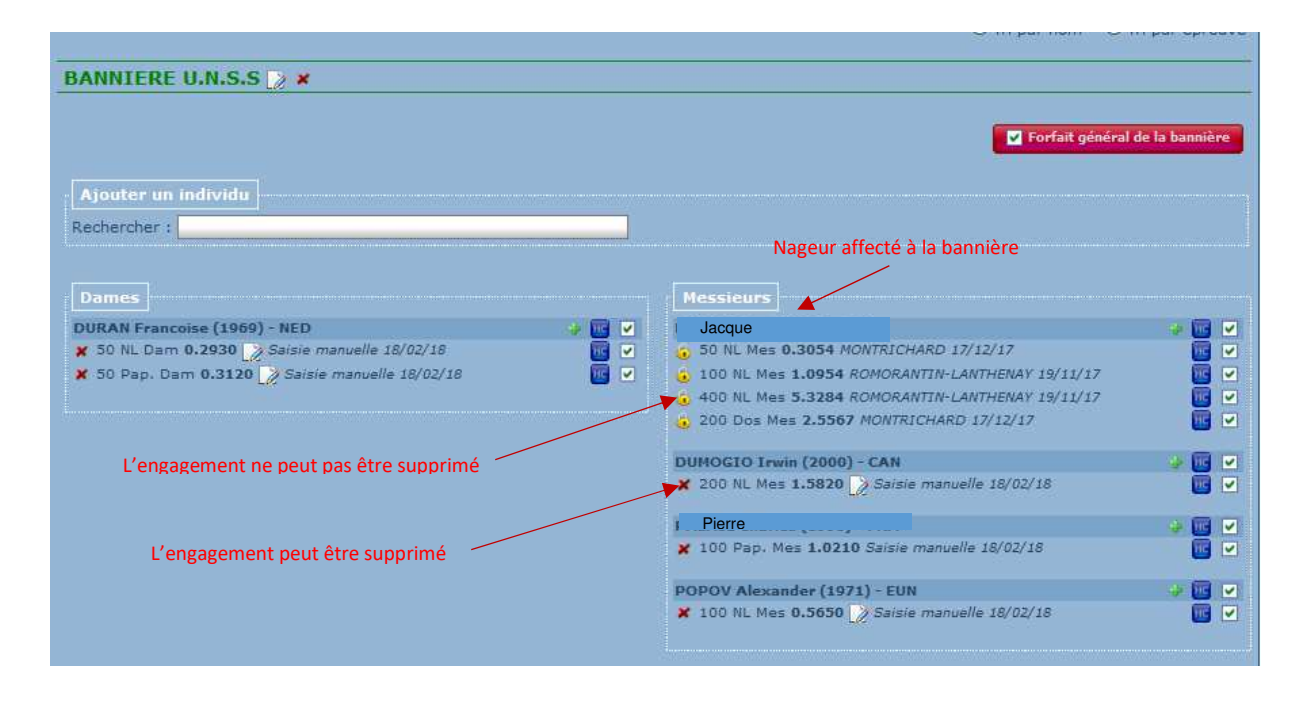

#### *2-3 Import / Export FFNex des engagements*

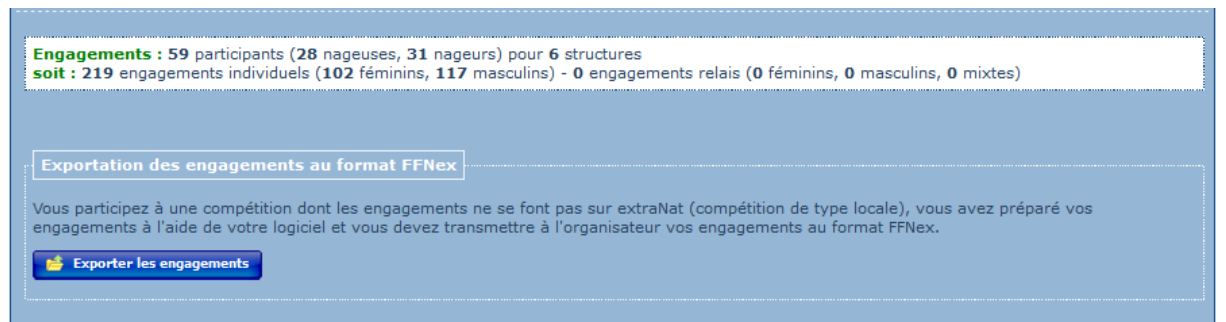

Cette possibilité ne présente aucun intérêt pour une compétition provenant d'Extranat 3.0

#### *2-4 La liste des engagements & des statistiques*

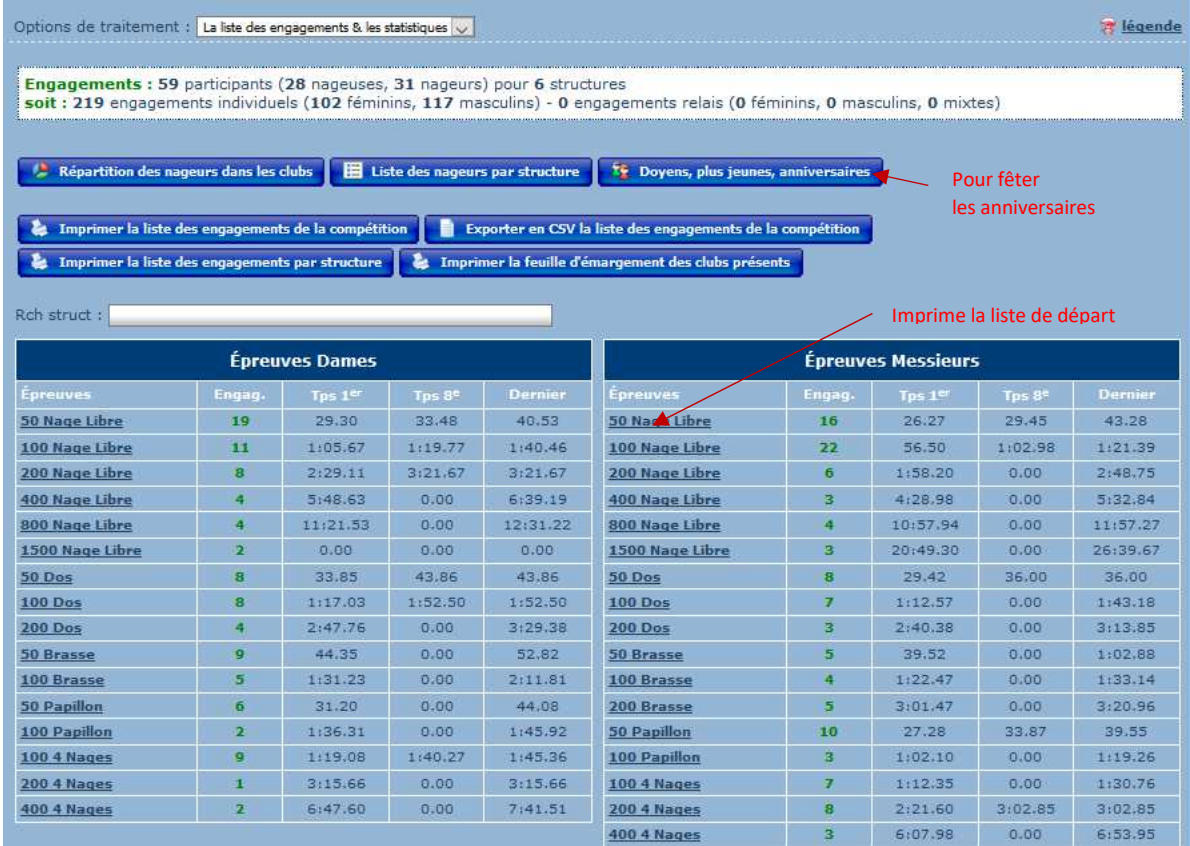

### **3 Onglet Planification**

#### *3-1Distribution des engagements*

LOIR-ET-CHER (50604101674) **IR Retour au menu principal** Paramétrages Engagements **Planification** Options de traitement : Distribution des engagements **IMPORTANT** listribuer l'ensemble des engagements de la compétition dans les lignes d'eau selon les règles<br>vient auparavant d'avoir bien traité l'ensemble des forfaits ou ajouts éventuels d'engagements,<br>oser du programme de compétitio istribution se fera sur un bassin à : <mark>5 couloirs</mark> (cf. onglet paramétrages pour modifier). P Distribution des engagements dans les lignes d'eau Fédération Française de Natation<br>14, rue Scandicci - 93508 Pantin Cedex<br>+33 (0)1.41.83.87.70 - Fax : +33 (0)1.41.83.87.69 - Mail : ffn@ffnatation.fr **C**NATATION extraNat-Pocket version 5.8.10

### *3-2 Planification de la compétition*

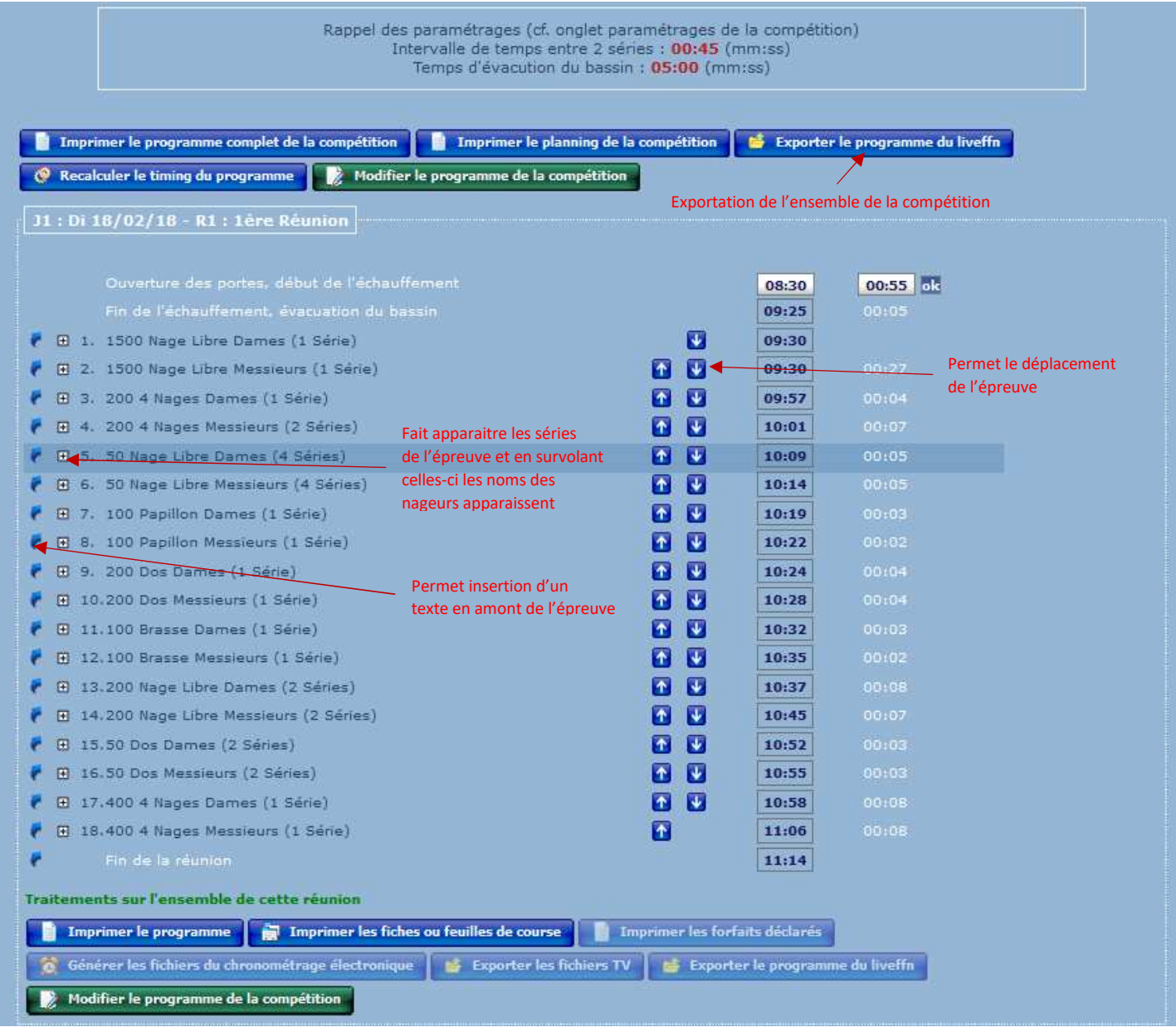

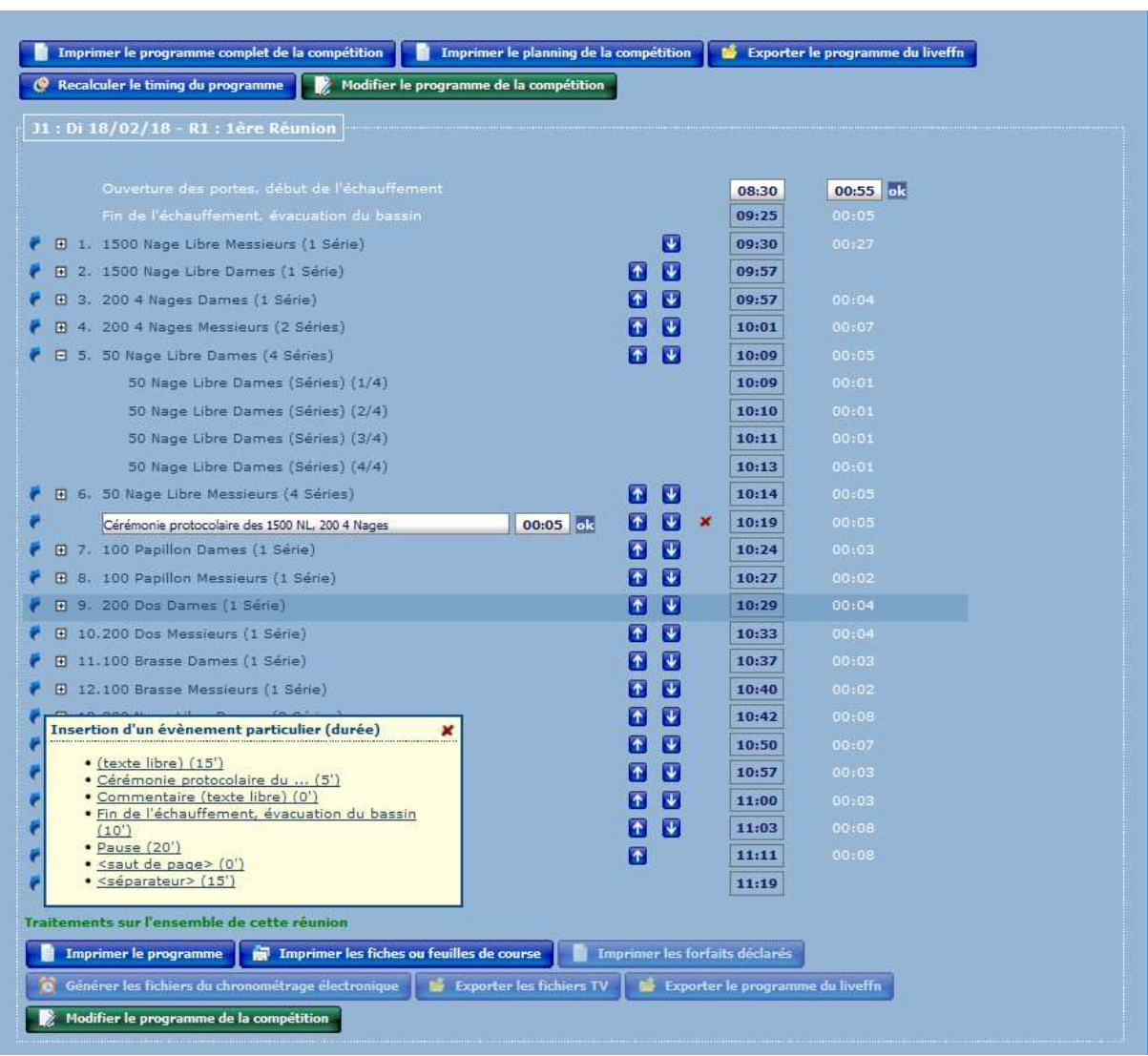

Nota : Certains boutons ne sont pas accessibles car la fonction n'a pas été paramétrée.

«L'export du programme sera disponible lorsque celui correspondant à la compétition

a été utilisé » l'impression des forfaits déclarés (c'est-à-dire après la distribution) n'est disponible que s'il y a eu déclarations.

Si vous devez déclarer des forfaits ceux-ci s'effectueront dans Traitement de la compétition/ Détail si vous ne voulez pas redistribuer

#### **Modifier le programme de la compétition**

Lorsque le nombre d'épreuves ainsi que le nombre de nageurs sont trop importants, l'horaire d'une réunion peut se terminer après le début de la suivante.

Pour traiter ce problème on peut :

- diminuer l'intervalle entre 2 séries
- faire nager à 2 par couloir pour certaines épreuves
- déplacer des épreuves

Pour le premier cas on modifie dans l'onglet *Paramétrage / Paramètre de planification Intervalle entre deux séries* 

Dans le second, dans l'onglet *Paramétrage / Paramètre de planification* on modifie pour les nages les séries concernées

Dans le troisième cas dans l'onglet, on clique sur bouton *Modifier le programme de la compétition* 

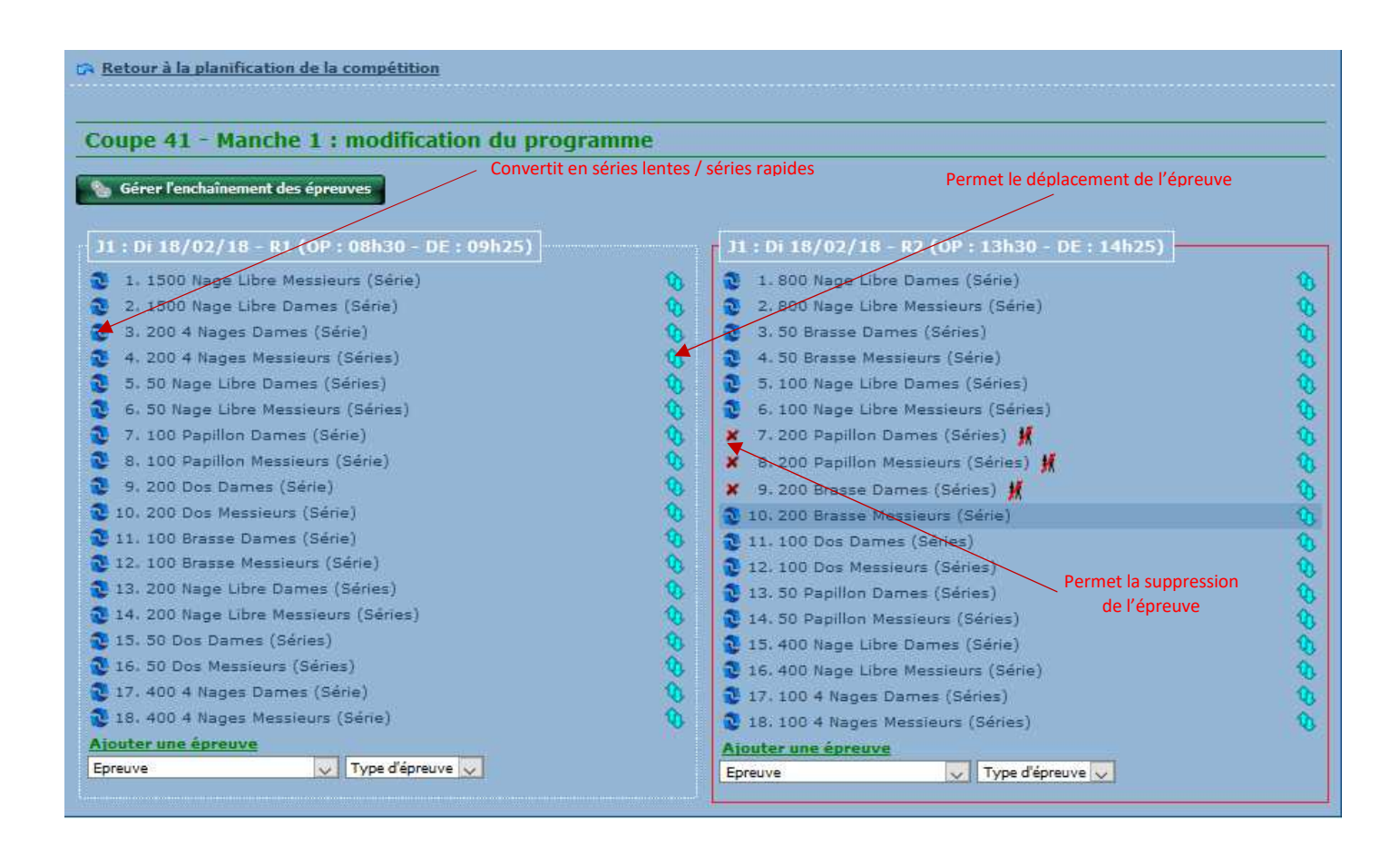

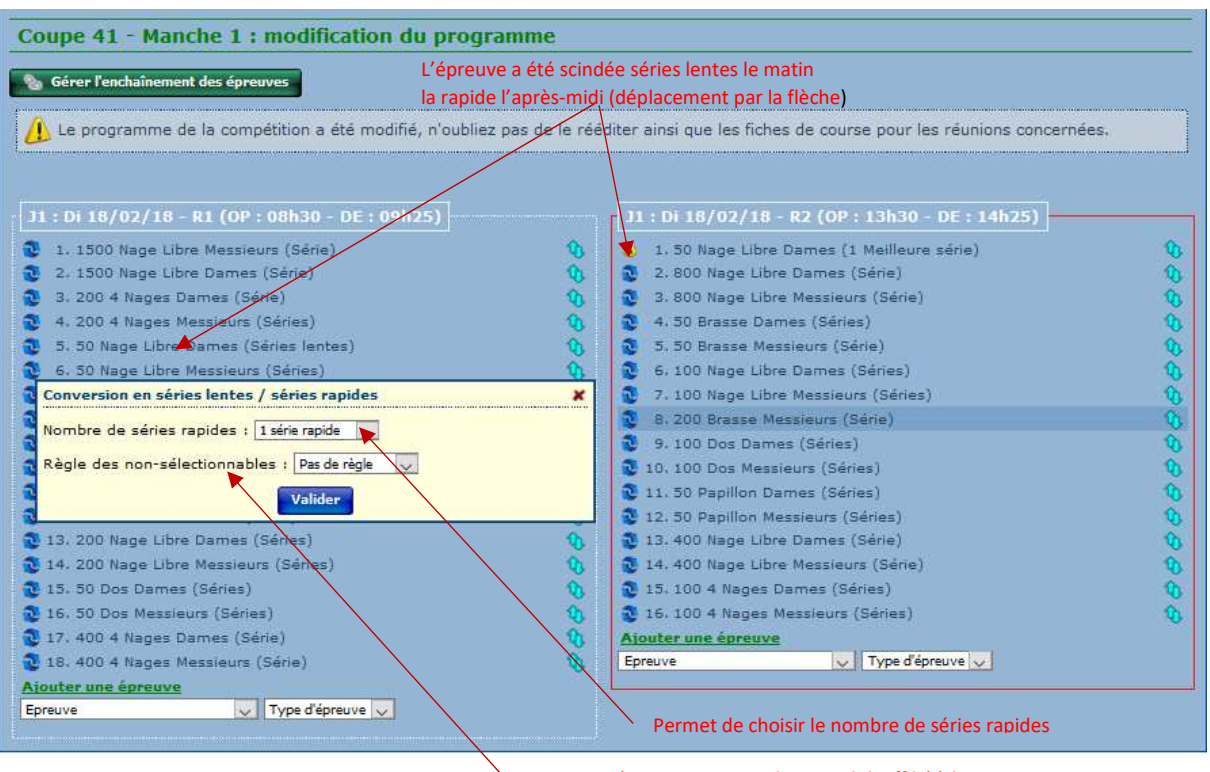

Nageurs étrangers inscrits dans un club affilié à la FFN et qui ne peuvent participer à une **série rapide ou une finale**